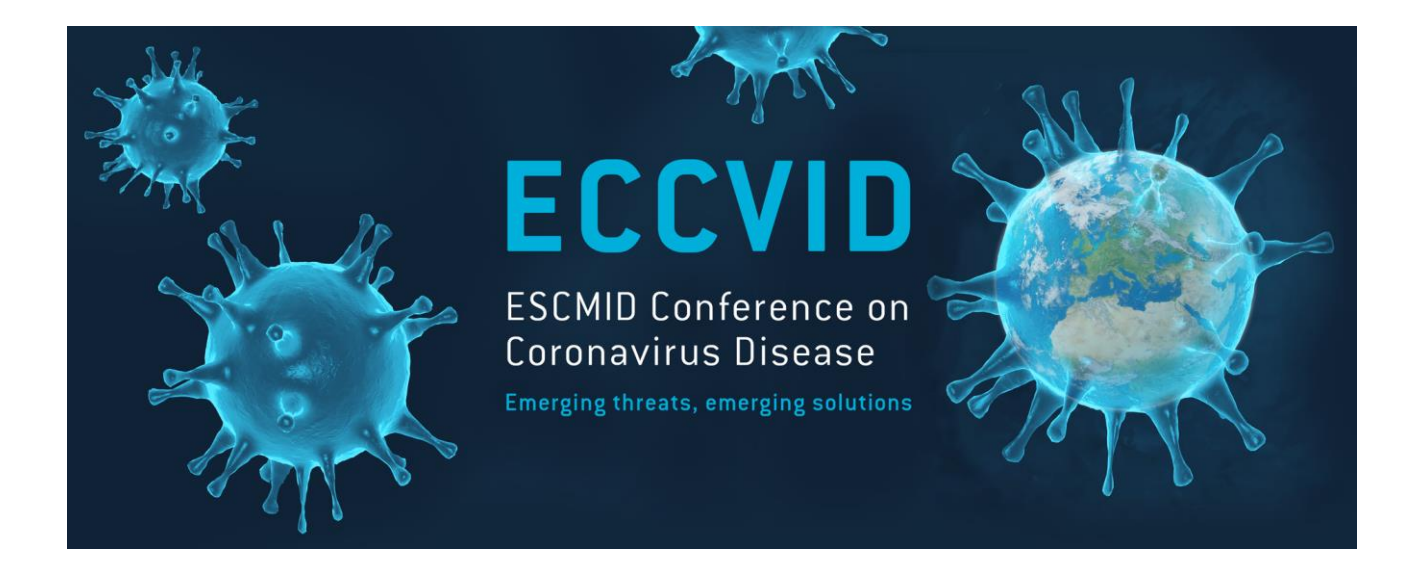

# Registration

**Should you need technical assistance, please contact us at : conferences@escmid.org**

# **To Log in**

### **Use your ESCMID log in and password**

If you do not have an ESCMID account yet, please sign up by clicking here

Login Web ID or email address: 뼇 Password: 圖 Login Forgot password After the successful login, you will be redirected to the ECCVID Conference Desktop.

Not an ESCMID member yet?

Please sign up as registered user/ESCMID member

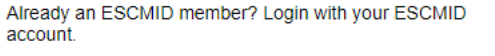

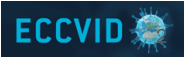

### **Your contact details**

The information will be autofilled with the details from your ESCMID account. You can also add any missing information.

**Contact details** 

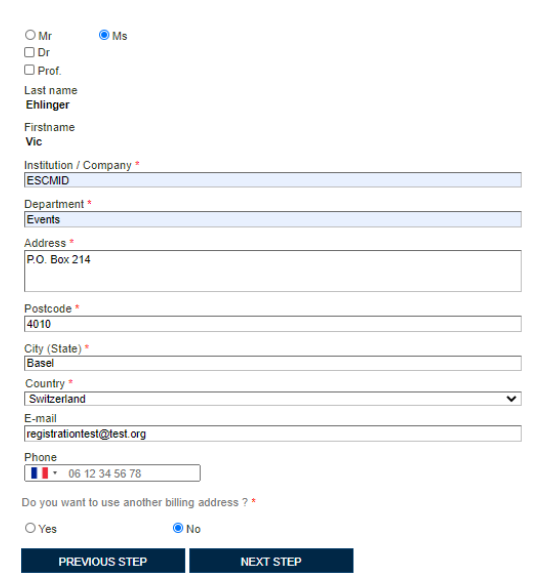

**ALL fields with a red asterisk (\*) are MANDATORY**

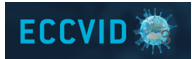

# **Billing address**

If your billing address is different from the one used for your ESCMID account, please tick « Yes » and fill in the requested information. This will appear on your invoice.

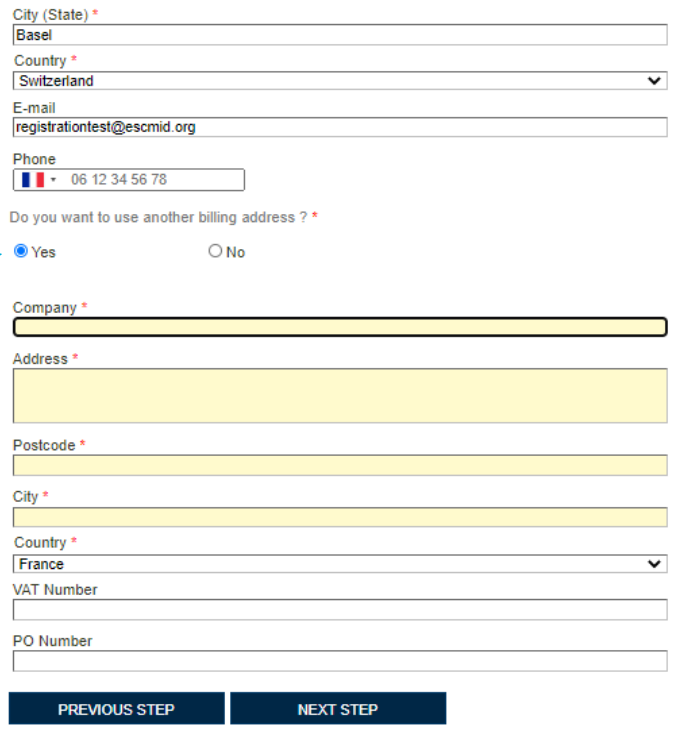

### **Your registration**

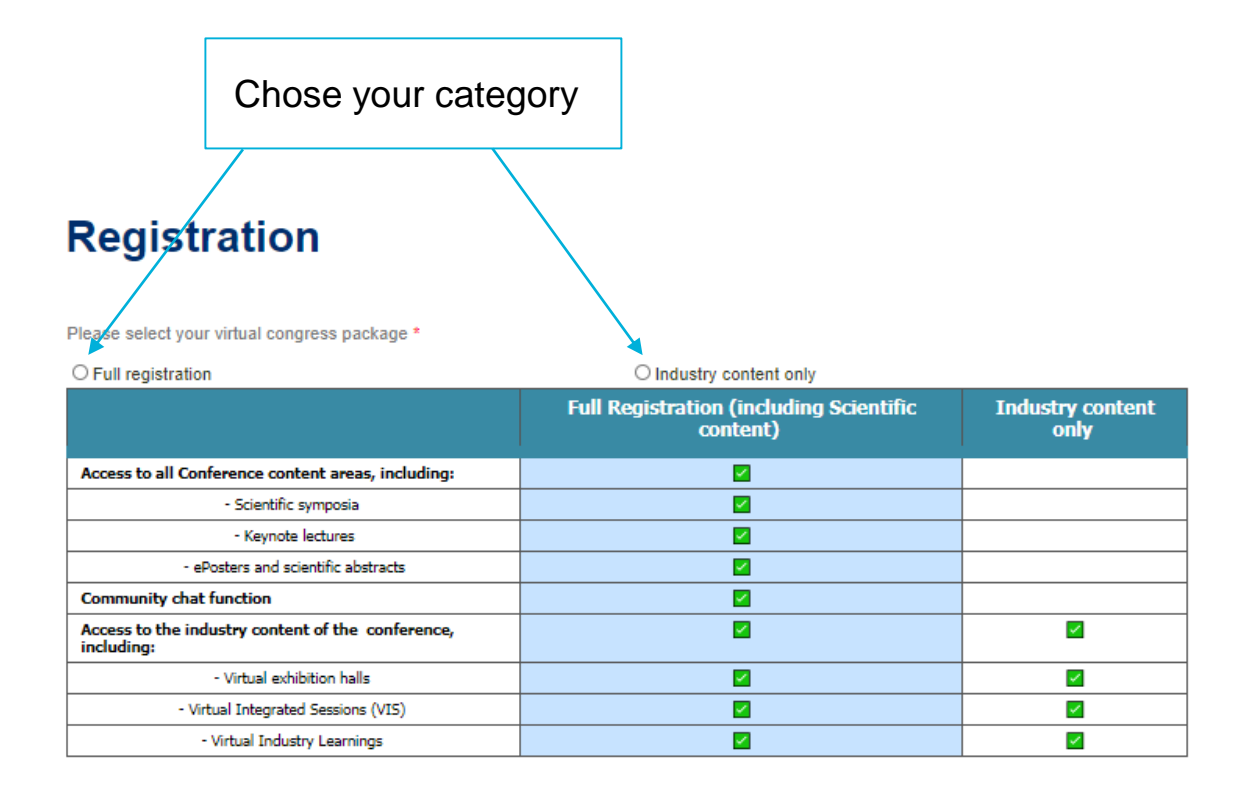

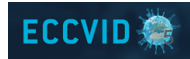

# **Terms&Conditions and Data Privacy**

#### Please select your virtual congress package \*

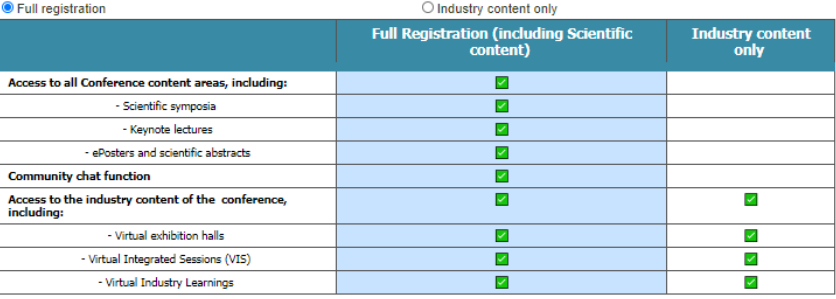

Please select your registration fee

 $\Box$  Full access registration (including Scientific content) : 60.00 € '

#### **Terms & Conditions**

The participant is liable to pay applicable registration fees by credit card as soon as she/he has registered for the congress.

All ticket sales are final, non-refundable and non-transferable

Please tick your preferences below

□ I agree that I have read and accepted the Terms, agree to be legally bound by them, to pay the Registration Fee, and that my registration is compliant to all laws and regulations applicable.<sup>4</sup>

I am a prescriber \*

 $\bigcirc$  Yes

 $\bigcirc$  No

□ I agree to share my contact information with other users of the ECCVID online platform in attendance lists, including industry partners as well as be able to use the community and chat function

For further information on how ESCMID processes your personal data, please refer to ESCMID's privacy notice available: info@escmid.org.

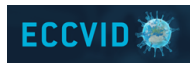

Tick this box to accept the registration fee If you are an ESCMID Member, the member's fee is already applied

Accept the Terms and Conditions and give your preferences regarding data collection

### The Terms & Conditions [are available](https://www.escmid.org/research_projects/escmid_conferences/escmid_conference_on_coronavirus_disease/registration/general_terms_and_conditions_for_participants/) here **ALL fields with a red asterisk (\*) are MANDATORY**

### **Your scientific content preferences (only applies to Full registrations)**

### Select your preferences. You can select multiple categories

This selection will be used to let you know when your prefered sessions will take place

### Let us know if you would like to be informed about the brand new Fireplace sessions

Fireplace sessions are private meetings between a keynote speaker, 2 moderators and a selected number of young participants

### **Preferences**

#### Categories

Let us know which topics you are interested in. We may alert you when your preferred sessions will take place.

- a. Basic science and virology Db. Epidemiology - local, regional, global □ c. Clinical features, case management, outcome
- d. Diagnostics
- □ e. Drug development and treatment modalities (incl. clinical trials)
- □ f. Immune response, immunomodulation
- $\Box$  g. Vaccine development and trials
- $\Box$  h. Infection control
- □ i. Public health policy, mitigation
- □ j. Preparedness and response
- $\Box$  k. Other societal aspects (incl. economics)

#### **Fireplace sessions**

**PREVIOUS STEP** 

These sessions are designed as private meetings between a keynote speaker, two moderators and a selected number (up to 20) of young participants, who pre-register for the session. The aim is to enable an informal discussion and promote exchange between an established leader and young professionals. If you tick this option, you will be informed of all available fireplace sessions and may later register

□ I would like to attend to Fireplace sessions

Once your are done, click on « Register »

**REGISTER** 

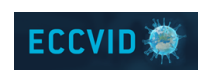

# **Confirmation of order**

If you received a discount code, paste it here and click on OK. Your registration costs will automatically change to 0€

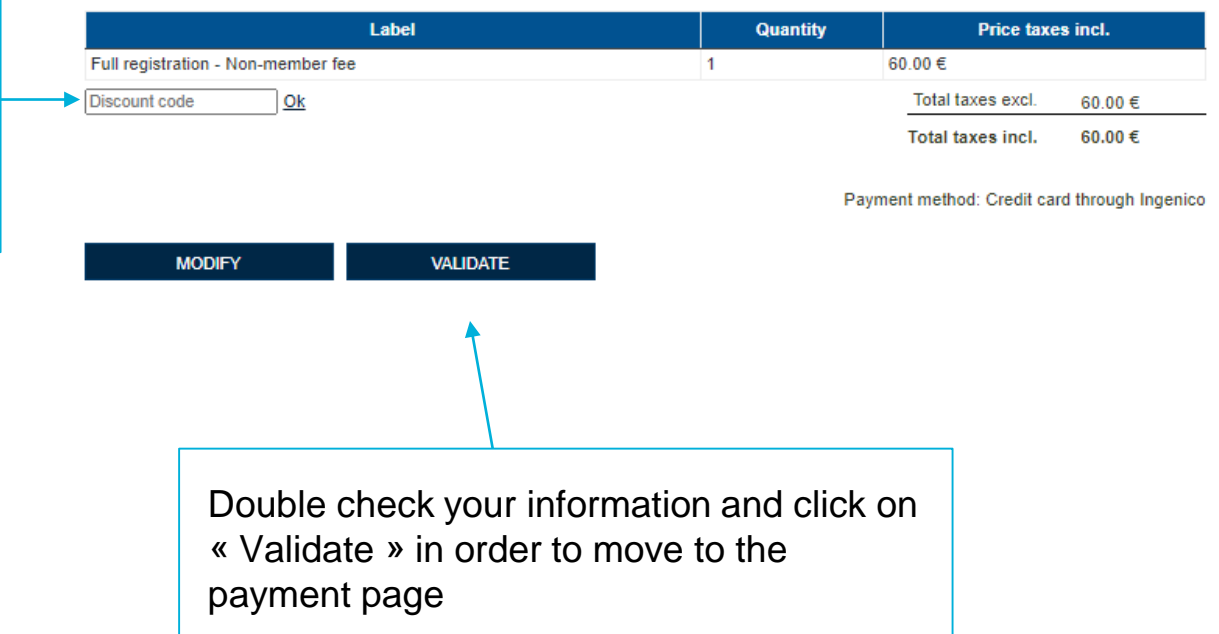

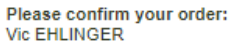

### **Payment (only applies to Full registrations)**

### **The payment platform is hosted by Ingenico.** Fill in your credit card information and click on « Yes, I confirm my payment »

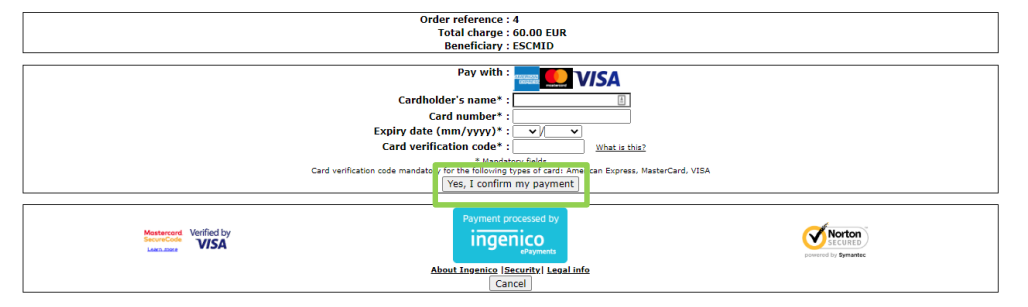

#### **ECCVID - ESCMID Conference on Coronavirus Disease**

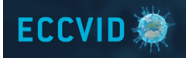

## **Confirmation**

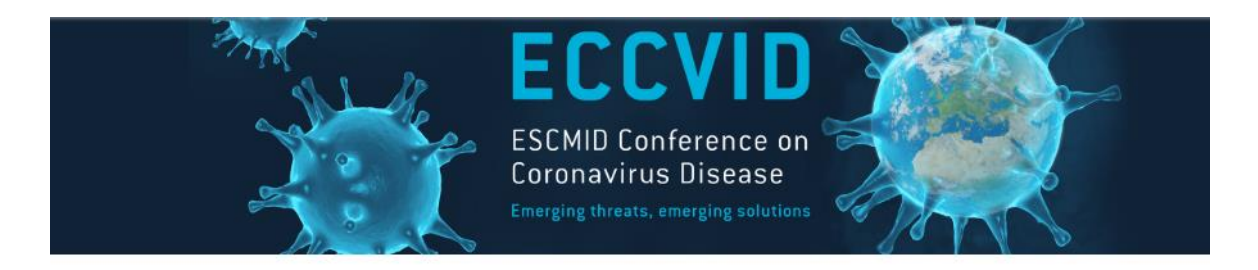

Thank you for your registration, you will receive a confirmation by email shortly.

See you on eccvid.org

You will receive a confirmation email shortly after validating your registration. Please note that further details will be sent to you closer to the event.

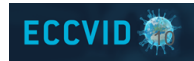

## **Additional information**

If you did not manage to finish your registration:

- Please note that your registration will be deleted after 20min
- You can register later, using the same link

You want to upgrade your registration to a Full registration:

- Log in using the registration link and your ESCMID credentials

| Login                    |  |
|--------------------------|--|
| Web ID or email address: |  |
|                          |  |
| Password:                |  |
|                          |  |
| Login                    |  |
| Forgot password          |  |

After the successful login, you will be redirected to the ECCVID **Conference Desktop** 

11

Not an ESCMID member yet?

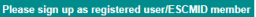

### **To upgrade your registration**

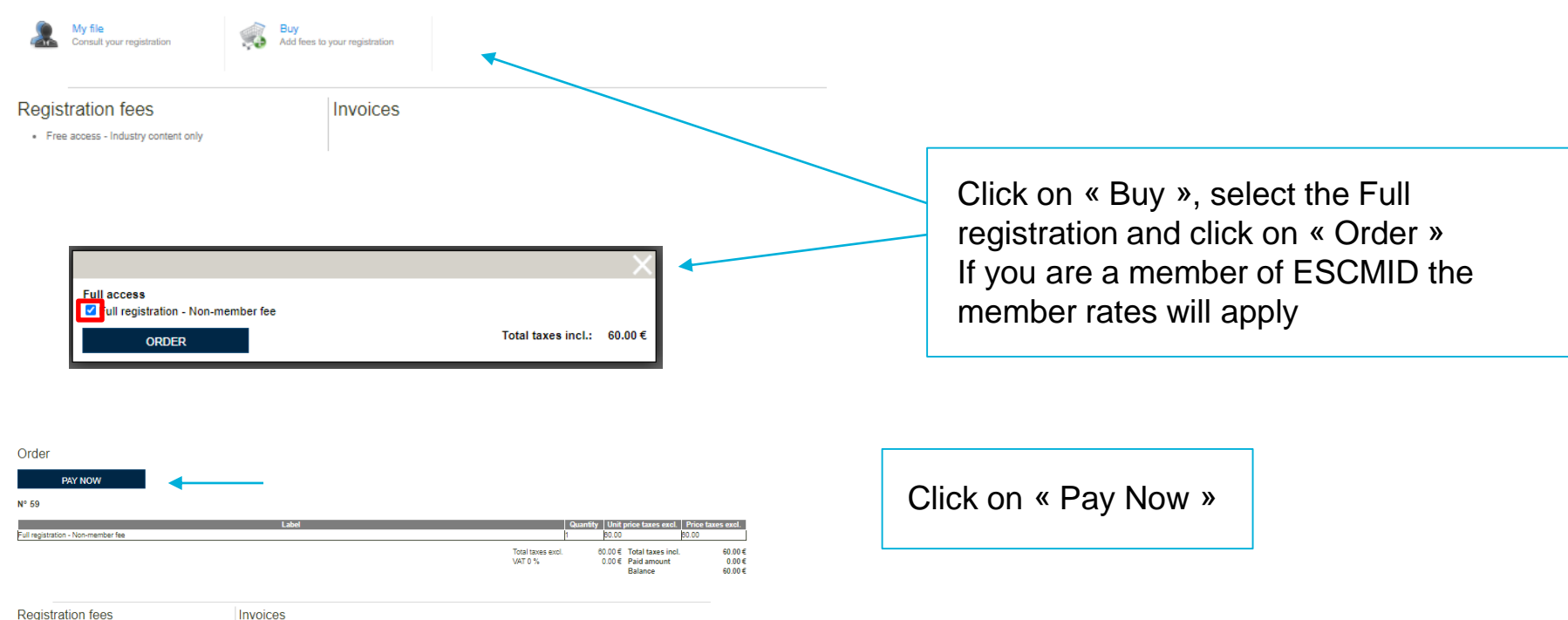

Free access - Industry content only

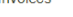

### **To upgrade your registration**

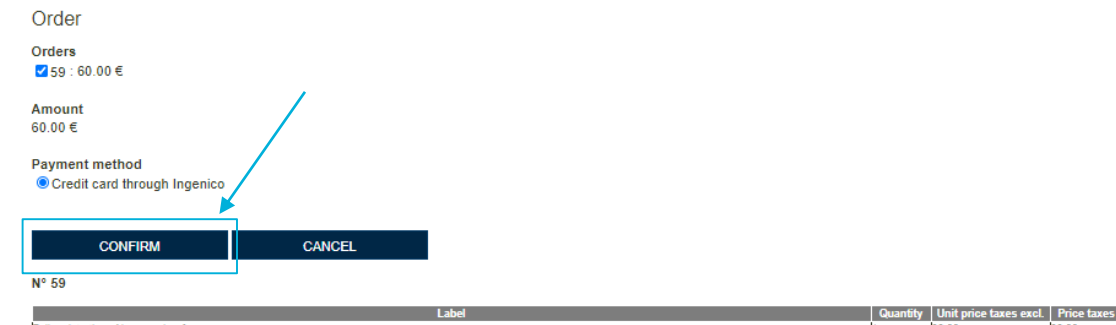

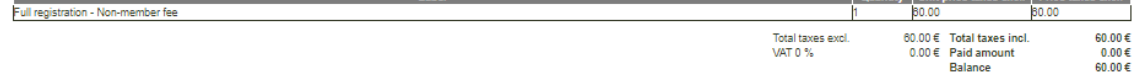

Your payment is pending. Please click here to continue to the registration

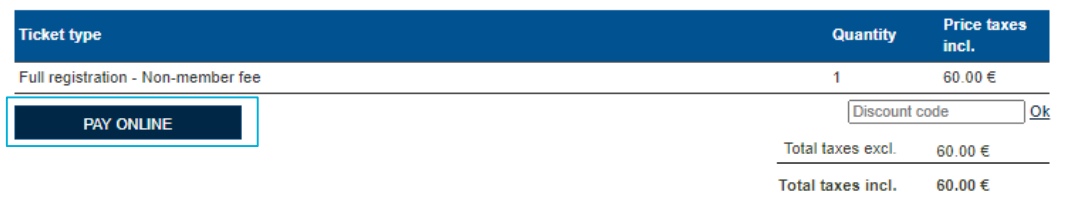

After your order is confirmed you can pay online. You will be redirected to the Ingenico platform. Your invoice will be sent to you via email.

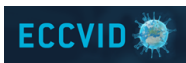

13

Check your order and click on « Confirm »

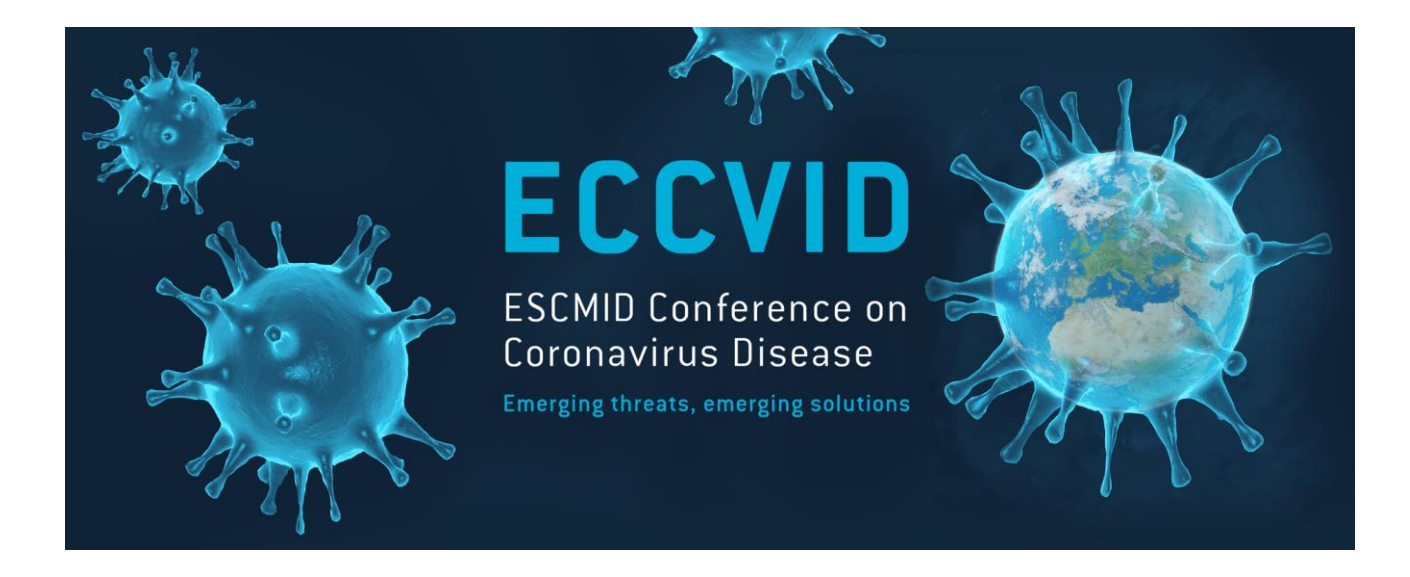

### We are looking forward to meeting you on September 23rd!

**For technical assistance, please contact us at : conferences@escmid.org**